# *Stellarium*

 $v(0.10.3)$ 

Lancer *Stellarium*

Н

L'écran s'ouvre sur une vue du ciel au jour et à l'heure de l'ordinateur. La partie visible du ciel est limitée par une image horizon.

Une barre d'information apparaît en bas à gauche :

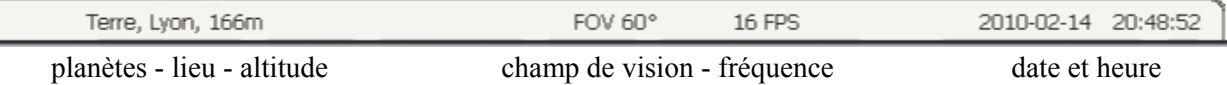

# La souris approchée du bord fait apparaître

– à gauche en bas fait apparaître un menu d'icônes

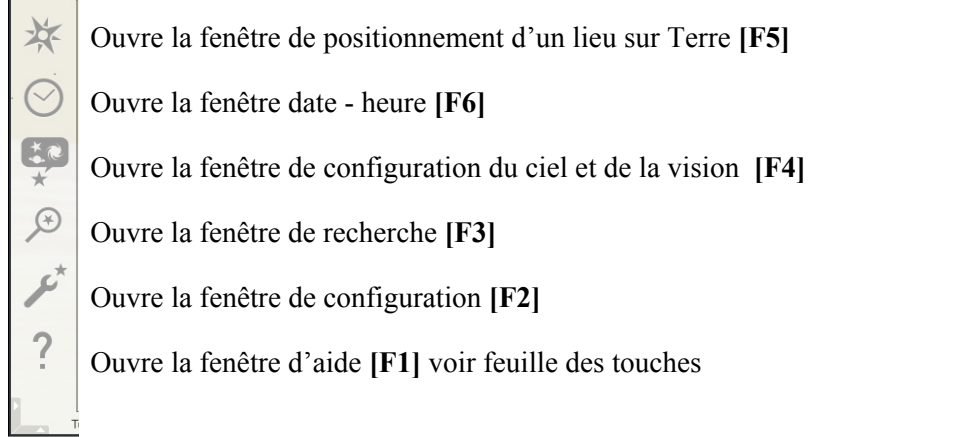

Entre crochets [], la touche ou combinaison de touches qui font la même chose. La touche **Esc** referme toutes les fenêtres

– en bas à gauche fait apparaître un deuxième menu d'icônes

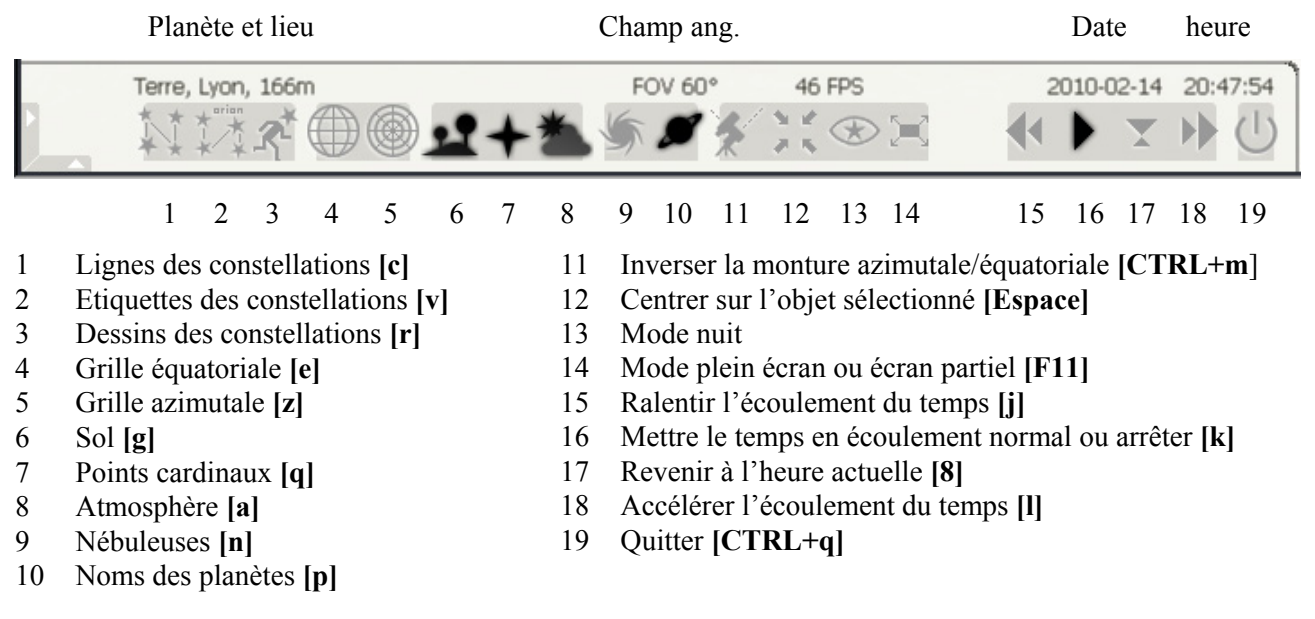

# **Usage de la souris**

*Molette* Zoom + (loin de soi) et - (vers soi)

*Bouton gauche*

– bouton appuyé permet de déplacer la partie visible du ciel

 – clic sur un objet : fait apparaître dans le coin en haut à gauche des informations *Bouton droit*

– clic : fait disparaître la fenêtre d'information

# **1 - Repérage par rapport au lieu d'observation.**

 – *ligne horizon* : donnée par le paysage **[g]** ou le cercle de hauteur zéro des coordonnées azimutales **[z]**. Seules les étoiles situées au dessus de cette ligne sont visibles réellement.

- – *points cardinaux* **[q]** : **S** (Sud) **E** (Est) **O** (Ouest) **N** (Nord)
- *ligne de visée* : située au centre de l'écran

– coordonnées horizontales (grille horizontale **[z]**)

– déplacement sur le ciel

- en déplaçant la souris lorsque le bouton gauche est appuyé.
- Par les touches flèches avec amplitude réduite en se servant simultanément de la touche **[Maj]** Déplacement horizontal  $\leftrightarrow$
- Déplacement vertical

– *zénith* : 90° des coordonnées locales.

– *échelle de hauteur* : apparaît aux bords de l'écran .

 – *méridien :* plan vertical passant par la ligne Nord-Sud, visible par les lignes d'azimut 0° et 180°.

– *coordonnées horizontales d'un astre* :

cliquer avec le bouton gauche sur un objet : des informations apparaissent en haut à gauche.

l'*azimut* (Az) mesuré, en degrés, à partir du point cardinal Nord, la *hauteur* (Alt) mesurée, en degrés, à partir du plan horizon.

Pour faire disparaître la fenêtre, *clic bouton droit*.

Mettez le pointeur de la souris sur un objet le plus proche possible des points suivants et noter les coordonnées correspondantes :

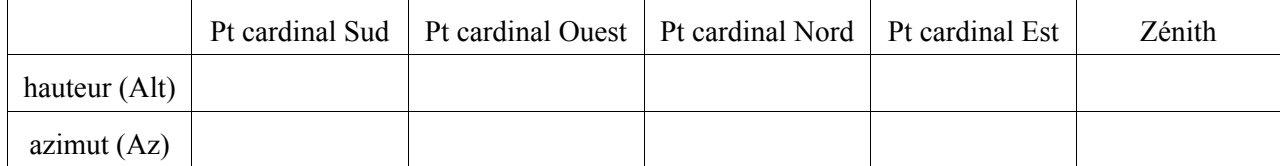

Avec la souris, parcourir le méridien du Nord au Sud et observer comment varient les coordonnées.

# **2 - Changement de lieu d'observation**.

Fenêtre s'ouvrant par l'icône du Menu de gauche ou touche **[F6]** 

Choisir dans le menu déroulant de droite un lieu ou entrer le nom et les coordonnées d'un lieu. Si l'on veut garder ce lieu par défaut cocher la case "Utiliser par défaut".

# **3 - Repérage dans le temps.**

La date et l'heure de l'affichage du ciel sont en bas au milieu.

Choix direct de la date par le menu

En rentrant directement les valeurs dans les cases En faisant défiler avec les flèches (ces valeurs prennent immédiatement effet)

Les dates peuvent varier de -100000 à +100000.

– *Incrémentation / décrémentation du temps*

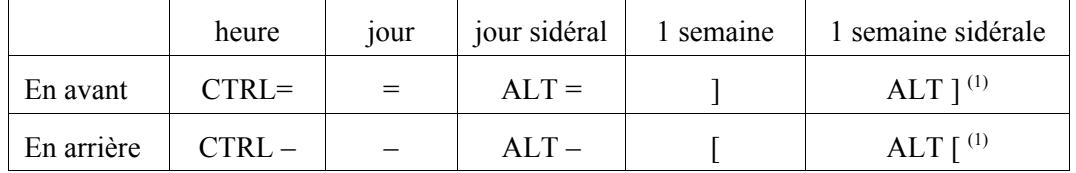

2010

 $\left( \begin{array}{c} 1 \end{array} \right)$ 

(1) Ne marche pas parfois.

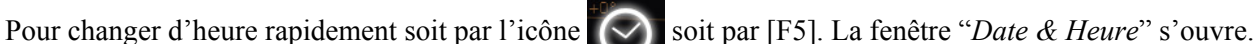

25

Date & Heure

14

47

35

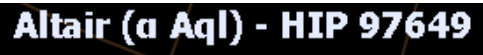

AD/DEC (J2000): 19h50m47.1s/+8° 52'06.5" 'AD/DEC (de<sup>r</sup>la date): 19h51m16s+8<sup>6</sup>53'41" Angle horaire/dec: 2h40m15s/+8°53'41" Az/Haut: +235°41'39"/+39°39'59"

Type spectral: A7IV-V Distance: 16.77 année(s)-lumière Parallaxe: 0.19444

Magnitude: 0.75 (B-V: 0.22) Magnitude absolue: 2.19

– *défilement du temps* 

par la barre de menu en bas de fenêtre ou par les touches

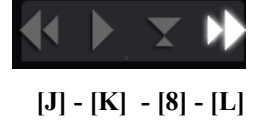

**[7]** Met la vitesse du temps à zéro **[8]** Revenir l'heure actuelle **[j]** ou **[J]** Ralentir l'écoulement du temps **[k]** Mettre le temps en écoulement normal

**[l]**ou **[L]** Accélérer l'écoulement le temps

1 correspond à toutes les étoiles. Le ciel de Lyon serai à 7 sur une échelle de 9.

# **4 - Repérage sur la voûte céleste**.

– *constellations* : champ d'étoiles formant des figures facilement identifiables

*lignes* : touche **[c]** (affiche ou supprime) ou bouton menu

*noms* : touche **[v]** (affiche ou supprime) ou bouton menu

*dessins* : touche **[r]** (pour les faire apparaître ou disparaître)

*limites* : touche **[b]** (pour les faire apparaître ou disparaître) *liste* : voir annexe

– *repère équatorial de la sphère céleste* : touche **[e]** ou

Observer la modification de la perspective de la sphère obtenue en déplaçant progressivement la direction de visée au moyen de la souris, en se plaçant face à l'Ouest, avec la ligne horizontale rectiligne, repérer simultanément

- le *pôle céleste Nord* et le *pôle céleste Sud* où se rejoignent les grands cercles,
- l*'équateur céleste* perpendiculaire à l'axe des pôles.

 – *coordonnées équatoriales : ascension droite* et *déclinaison.*d'un objet pointé s'affiche en haut à gauche en cliquant avec le bouton gauche de la souris dessus (clic bouton droit pour effacer).

- en cliquant sur des objets le long de l'équateur ou d'un parallèle puis le long d'un des grands cercles passant par les pôles, noter comment varient les valeurs des deux coordonnées
- placer le pointeur de la souris à l'intersection d'un parallèle et d'un grand cercle ; noter l'instant puis avancer le temps d'une heure et observer comment ont varié les coordonnées équatoriales.

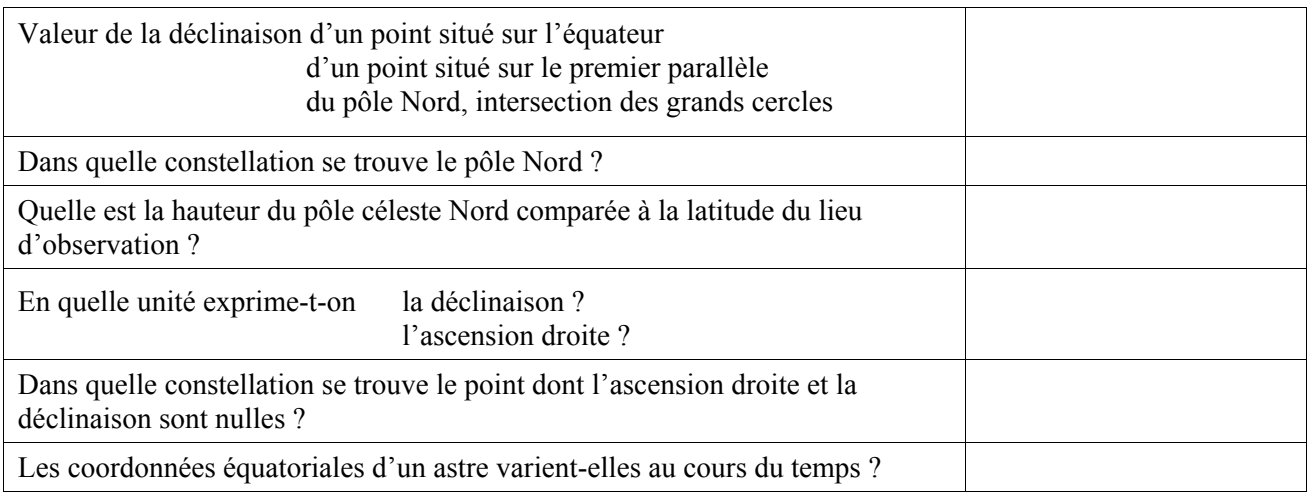

Pour mettre plus ou moins d'étoiles visibles, on joue sur la pollution lumineuse. Menu  $\mathbb{R}$ /Atmosphère.

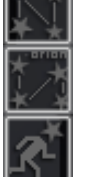

# Quelques observations simples en un lieu donné

### **1 - Points remarquables du lieu.**

Pour repérer les positions d'un point, appuyer sur la *touche*  $\mathbf{F}_{11}$ .

La souris est alors active : un pointeur apparaît à l'écran.

Des indications relatives à la position pointée s'affichent en bas à gauche de l'écran si l'on appuie encore deux fois sur la *touche*  $\mathbf{F}_{11}$ .

Noter alors pour les points suivants leurs *coordonnées horizontales* : *hauteur* (Alt) et *azimut* (Az).

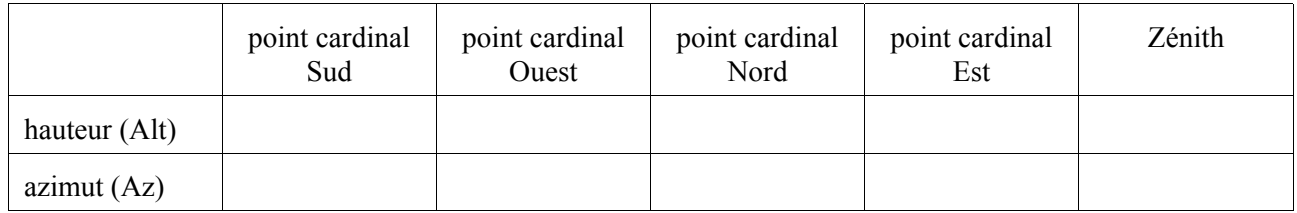

A partir de quel plan origine mesure-t-on les hauteurs, en quelle unité ?

Déplacer le curseur de la souris sur la ligne verticale située au dessus du point cardinal Nord. Observer les indications de l'azimut au cours de ce déplacement et en déduire à partir de quel plan origine se mesurent les azimuts ; en quelle unité ?

Hauteur et azimut sont deux grandeurs de quelle nature ?

### **2 - Coordonnées horizontales de quelques étoiles.**

Figer le temps en tapant sur la touche **R**.

Faire apparaître le noms de quelques étoiles en tapant sur la touche  $\mathbf{F}_8$ .

Chercher à l'écran les étoiles figurant dans le tableau ci-dessous ; utiliser si nécessaire les touches flèches → ou ↑ pour parcourir toute la voûte céleste.

Noter le lieu, la date et l'heure ainsi que les coordonnées horizontales des étoiles en procédant comme précédemment.

Lieu : Date et heure :

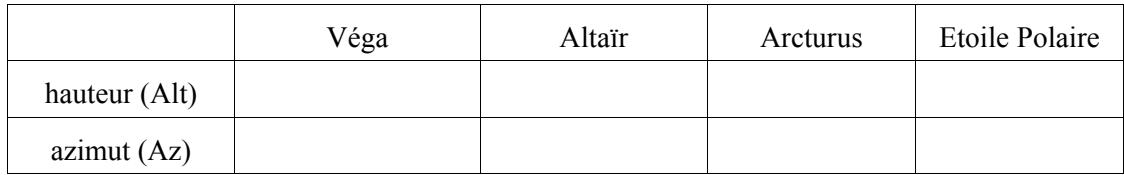

A un instant donné, les coordonnées d'un astre (par exemple Arcturus) dépendent-elles du côté vers lequel se tourne l'observateur (Sud, Sud-Ouest, Ouest ou Nord-Ouest) ?

### **3 - Deux heures plus tard.**

Appuyer deux fois sur la touche **H** pour faire avancer le temps de deux heures puis recommencer les mesures précédentes.

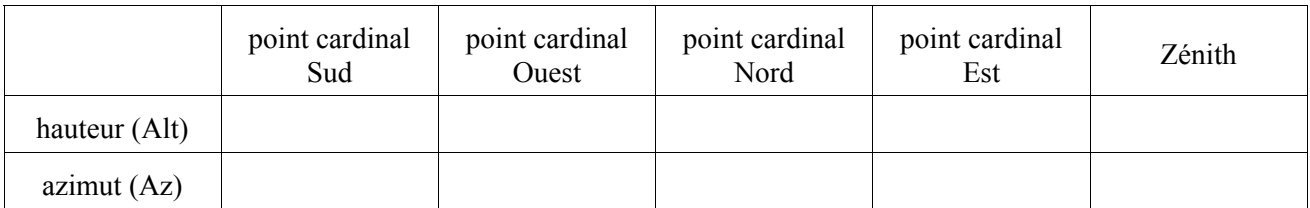

Lieu : Date et heure :

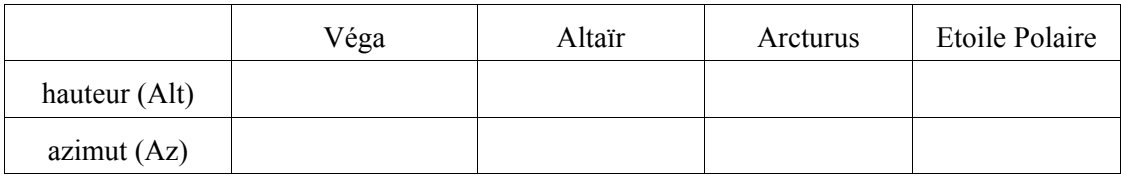

Comparer les résultats obtenus ; trouver une explication aux similitudes et différences observées pour les coordonnées des point cardinaux et des étoiles.

# Les Constellations

#### **Origine et noms des constellations.**

Dès les premières civilisations, les observateurs, pour repérer et désigner plus commodément les étoiles, ont imaginé de réunir celles qui sont apparemment voisines et assez brillantes, par des traits suivant les figures plus ou moins arbitraires qu'elles dessinent dans le ciel. Ainsi sont nées les *constellations* auxquelles ont été donnés des noms de héros, d'animaux ou d'objets associés à des mythes et des légendes, qui varièrent donc selon les pays.

La *nomenclature actuelle* s'inspire largement de la mythologie grecque.

C'est, semble-t-il, Aratos, médecin et poète à la cour du souverain macédonien Antigonos Gonatas, au IIIème siècle avant notre ère, qui eut l'idée d'attribuer aux diverses constellations des noms tirés des légendes grecques.

La carte de l'hémisphère céleste boréal est fondée sur celle établie au IIèmesiècle de notre ère par Ptolémée, qui répertoria 48 constellations.

Les constellations australes, en revanche, sont d'origine beaucoup plus récente, les astronomes n'ayant pu observer le ciel de l'hémisphère sud que beaucoup plus tardivement. Ce sont principalement Bayer et Hevelius, au XVIIème siècle puis Lalande et La Caille au XVIIIème siècle, qui les baptisèrent. La plupart ont reçu des noms d'oiseaux ou d'instruments scientifiques.

Le mot « *constellation »* désigne non seulement la figure formée par un groupe d'étoiles dans le ciel mais également toute une région incluant ces étoiles et délimitée par un tracé, l'ensemble des constellations recouvrant alors toute la sphère céleste.

Longtemps, les *limites des constellations* restèrent imprécises. Des difficultés surgirent lorsqu'il fallut cataloguer les nombreuses étoiles de faible éclat identifiées grâce aux lunettes et télescopes. D'autant que certains astronomes prirent sur eux de désigner à leur gré de nouvelles figures célestes, empiétant sur les anciennes. A la fin du XIXème siècle, on comptait ainsi 108 constellations, dont les limites n'étaient cependant pas unanimement reconnues.

A partir de 1922, l'Union Astronomique Internationale a procédé à une révision des constellations. Suivant une suggestion de l'astronome belge E. Delporte, il a été décidé en 1927 de substituer aux courbes des délimitations imaginaires antérieures, des arcs de parallèles et de méridiens. Depuis lors, l'ensemble du ciel est divisé en 88 constellations conventionnellement délimitées.

Les noms que portent ces 88 constellations sont des *noms latins* reconnus dans le monde entier.

**Remarque** : les étoiles d'une même constellation ne sont qu'apparemment voisines, les distances réelles les séparant dans l'espace pouvant être très grandes.

### **Reconnaissance des constellations.**

Appuyer sur la *touche*  $\mathbf{F}_{10}$ puis sur la *touche*  $\mathbf{F}_{\mathbf{q}}$ enfin sur la *touche* **G**.

Rechercher dans quelles constellations se trouvent les étoiles du tableau ci-dessous :

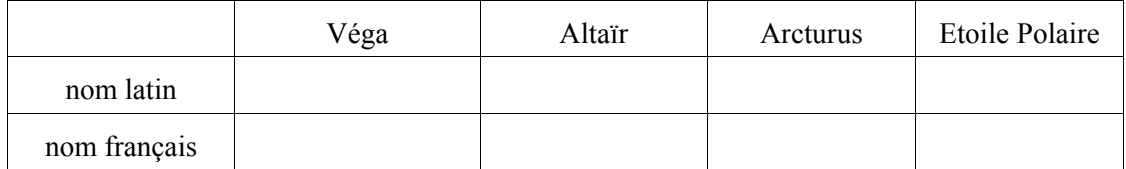

La position de l'étoile dans la constellation dépend-elle de l'heure d'observation ?

# Les étoiles

# **Dénomination.**

Les étoiles les plus brillantes reçurent notamment des arabes, au Moyen Age, des noms propres que l'usage a conservé.

En 1603, l'astronome allemand Bayer eut l'idée d'introduire une nomenclature simple et rationnelle, utilisant les lettres de l'alphabet grec :

#### α alpha

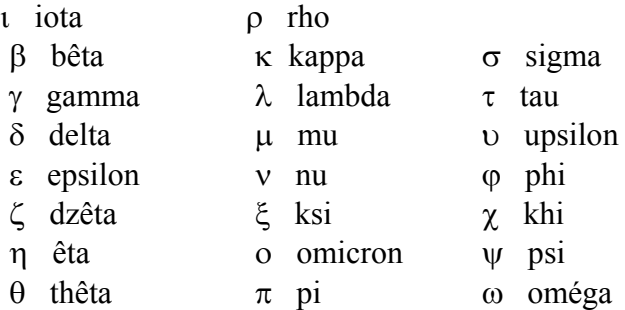

A quelques exceptions près, dans chaque constellation, l'étoile la plus brillante est désignée par α, celle d'éclat immédiatement inférieur par β, puis γ et ainsi de suite. Lorsque l'alphabet grec est épuisé, on utilise l'alphabet latin, puis les nombres. Encore ne parvient-on ainsi qu'à désigner les étoiles visibles à l'œil nu (environ 3000 pour les deux hémisphères).

Le nom officiel d'une étoile s'obtient en faisant suivre la lettre qui désigne cette étoile du génitif du nom latin de la constellation à laquelle elle appartient (α Lyrae pour Véga).

Les étoiles d'éclat plus faible, révélées par les lunettes et les télescopes, sont désignées seulement par leur numéro d'ordre dans des catalogues de référence.

### **Identification d'étoiles figurant à l'écran.**

Placer le curseur de la souris sur l'étoile choisie; son nom s'affiche en bas à gauche de l'écran.

Dans la constellation de la Grande Ourse, huit étoiles portent un nom usuel. Dresser la liste de ces huit noms.

Constellation de la Grande Ourse étoiles principales

### **Magnitude apparente d'une étoile.**

C'est un nombre qui caractérise l'éclat apparent d'un astre. Ce nombre s'affiche au dessus du nom de l'étoile en bas à gauche de l'écran.

Dans la constellation de la Lyre, noter les magnitudes des étoiles suivantes :

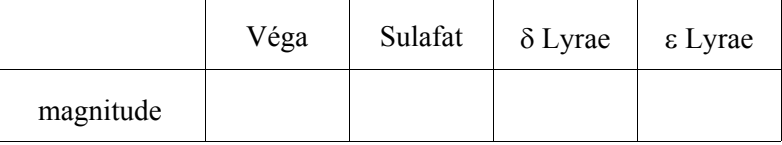

Que peut-on conclure à propos de la variation de l'éclat en fonction de la magnitude ?

# La Constellation d'Orion

### **La légende d'Orion.**

Orion est un Géant, fils de la Terre et du dieu Poséidon. Il était un chasseur d'une grande beauté et d'une force prodigieuse. Il se rendit à l'île de Chios, appelé par le roi Oenopion, qui lui demanda de le débarrasser des fauves qui infestaient l'île. Là, Orion devint amoureux de Méropé, fille d'Oenopion. Mais celui-ci ne voulant pas de ce mariage, enivra Orion et l'aveugla alors qu'il dormait sur le rivage. Orion se rendit alors à la forge d'Héphaïstos, et là, prenant un enfant (nommé Cédalion), le mit sur ses épaules et lui demanda de le conduire face au Soleil levant. Orion retrouva immédiatement la vue. Ensuite, il se précipita pour se venger d'Oenopion mais ne put l'atteindre, car Héphaïstos avait construit pour celui-ci une chambre souterraine où il se réfugia.

Eos, divinité appartenant à la génération des Titans et personnifiant l'Aurore, sœur d'Hélios (le Soleil) et de Séléné (la Lune), devint amoureuse d'Orion. Elle l'enleva et le transporta dans l'île de Délos.

Dans cette île était née Artémis, la déesse de la chasse et Orion devint son compagnon.

Il rencontra alors les Pléiades, sept soeurs, filles d'Atlas et s'éprit d'amour pour elles. Pendant cinq ans, il les poursuivit, mais, à la fin, les Pléiades furent changées en colombes. Pris de pitié pour elles, Zeus les transforma en étoiles.

Plus tard, Orion, impudemment, défia Artémis à un concours de disque. La déesse farouche, vindicative et cruelle voulu se venger : elle envoya contre lui un scorpion qui le piqua au talon et provoqua sa mort. Pour avoir rendu ce service à Artémis, le scorpion fut transformé en constellation, et Orion lui-même eut un sort analogue. C'est pourquoi, dans le ciel, la constellation d'Orion fuit éternellement celle du Scorpion.

### **Recherche dans le ciel, de quelques éléments de la légende d'Orion.**

Faire défiler le temps pour que la constellation d'Orion apparaisse au milieu de l'écran.

Chercher dans les constellations voisines les deux animaux, compagnons fidèles, qui accompagnent habituellement tout chasseur, ainsi que sa proie favorite. Quels sont les noms de ces trois constellations ? Noter le nom et la magnitude de l'étoile la plus brillante dans chacune de ces constellations.

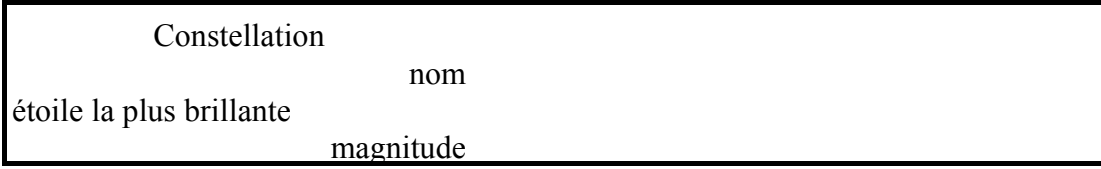

Les « Pléiades », également, ne sont pas loin. Elles forment, dans la constellation du Taureau, un petit amas d'étoiles. Ce type d'amas d'étoiles est désigné par les astronomes : « amas ouvert » ou encore « amas galactique » ; tous ces amas sont localisés au voisinage du disque galactique.

Chercher l'amas des Pléiades et noter les noms des sept principales étoiles.

#### amas des Pléiades

étoiles

Quant au Scorpion, Orion le fuit au plus loin possible. De combien doit-on avancer dans le temps pour qu'il apparaisse au milieu de l'écran ?

# Le mouvement diurne

# **Observations face au Sud.**

# *Du 24 décembre à minuit au 25 décembre à minuit à Lyon*

*A minuit :*

Régler les paramètres de lieu et heure (en haut, à gauche de l'écran).

Se placer face au Sud.

Observer la constellation d'Orion (touche  $F_{10}$ , puis touche  $F_9$ )

Pointer (sans cliquer) l'étoile située à droite dans la ceinture d'Orion (les trois étoiles alignées au centre de la constellation) ; noter son nom et ses cordonnées horizontales.

#### *Au cours des 24 heures :*

Faire avancer automatiquement le temps. la *touche* **A** *démarre* et *arrête* le défilement, les *touches* **(Alt + A)** permettent de passer du mode d'*incrément en minute* (T) au mode d'*incrément en jour* (D). Repérer le défilement du temps au haut à gauche de l'écran

Observer le mouvement des étoiles ; dans quel sens se déroule-t-il, de quel point cardinal vers quel autre point cardinal ? Les chiens suivent-ils fidèlement leur maître ? Vont-ils rattraper le lièvre ?

Arrêter le défilement vers 4 heures, repérer la constellation du Lion et l'étoile Régulus. Reprendre le défilement du temps et l'arrêter à l'instant où Régulus passe au méridien ; noter alors cet

instant puis l'azimut et la hauteur de Régulus dans le tableau I, page 9. Reprendre le défilement du temps, le Lion va-t-il rattraper Orion ?

Arrêter le défilement du temps au moment du coucher d'Orion et de Sirius ; noter, dans le même tableau, l'instant puis l'azimut du point de l'horizon où se couche l'étoile Mintaka.

Regarder alors vers l'Est et observer le lever de la constellation du Scorpion (touche F9). *(depuis des siècles, le Scorpion court derrière Orion pour le piquer au talon ; y parviendra-t-il ?)*

Noter l'instant puis l'azimut du point de l'horizon où se lève l'étoile Antarès.*(Antarès en grec signifie « rival de Mars » par allusion à sa couleur rougeâtre, analogue à celle de la Mars)* 

Reprendre le défilement du temps jusqu'au lever du Soleil. Dans quelle direction de l'horizon se lève-til ? Noter alors l'heure du lever, l'azimut du point horizon où apparaît le Soleil ainsi que la constellation dans laquelle il se trouve.

Compléter le tableau d'observation pour le 25 décembre à Lyon.

Le 25 décembre à minuit, observer les positions des constellations d'Orion et du Lion.

Trouver l'instant précis auquel Mintaka est passée au méridien. (touches Shift + T) et le noter dans le tableau.

*Un mois plus tard : le 25 janvier (touche M)*

*A minuit :*

Observer les positions des constellations d'Orion et du Lion.

*Au cours des 24 heures :*

Procéder comme précédemment et remplir le tableau d'observations (tableau II, page 9).

# *Le 21 mars*

Reprendre les mêmes observations et remplir le tableau III, page 9.

### **Comparaison des observations précédentes.**

Au cours de l'année, les étoiles ont-elles toujours le même parcours dans le ciel ? se lèvent-elles et se couchent-elles toujours au même point de l'horizon ? à la même heure ? culminent-elles toujours à la même hauteur ? sont-elles toujours pendant la même durée au dessus de l'horizon ?

En est-il de même pour le Soleil ?

Quel est le décalage horaire des passages des étoiles au méridien entre le 25 décembre et le 25 janvier ? Calculer le décalage journalier.

### **Observations face au Nord.**

Déplacer le regard vers le Nord (touche N)

Repérer les constellations de « la Grande Ourse » (UMA), « la Petite Ourse » (UMI) et « Cassiopée »  $(CAS)$  (touches  $F_{10}$  et  $F_9$ )

Faire défiler le temps (touche A) et observer le mouvement. Quelles trajectoires semblent décrire les constellations ? Disparaissent-elles sous l'horizon ? Quelle est la particularité de l'étoile Polaris ?

Arrêter le défilement et pointer le curseur sur l'étoile Alkaïd de la constellation de la Grande Ourse. *(Alkaïd en arabe signifie « le conducteur » par allusion à sa position et à une représentation ancienne suivant laquelle la constellation était regardée comme un cercueil précédé de pleureuse).* 

Noter l'heure ; faire défiler le temps (touche T) et arrêter quand l'étoile Alkaïd est à nouveau sous le curseur ; noter à nouveau l'heure.

Comparer cette durée entre deux passages successifs à celle observée pour l'étoile Mintaka.

### **Explication : rotation apparente de la sphère céleste.**

Appuyer sur la touche  $F_7$ , puis les touches (Shift +  $F_7$ ). Faire défiler le temps et observer successivement face au Nord, face à l'Est, face au Sud et face à l'Ouest :

> *les étoiles semblent fixées sur une sphère en rotation autour d'un axe passant au voisinage de l'Etoile Polaire.*

Cette sphère est appelée : *sphère céleste.*

Le quadrillage de cette sphère est constitué

− de grands cercles qui se rejoignent en deux points appelés *pôle céleste Nord* et *pôle céleste Sud*,

− et de cercles contenus dans des plans perpendiculaires à l'axe des pôles et centrés sur cet axe ; tous ces cercles sont donc parallèles entre eux.

Arrêter le défilement du temps lorsque le grand carré de la constellation Pégase est bien visible au milieu de l'écran. Dans cette constellation, pointer successivement les étoiles Algénib et Markab ; noter dans le tableau ci-dessous leurs *coordonnées horizontales* (Az et Alt) et leurs *coordonnées équatoriales* (RA et Dec) pour un instant donné puis, pour une heure plus tard.

Lieu : Date et heure : Lieu : Date et heure :

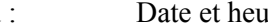

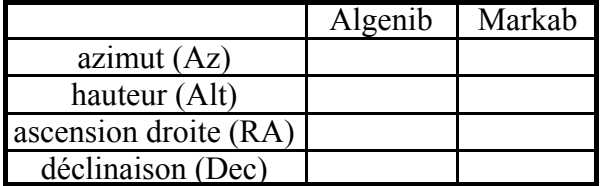

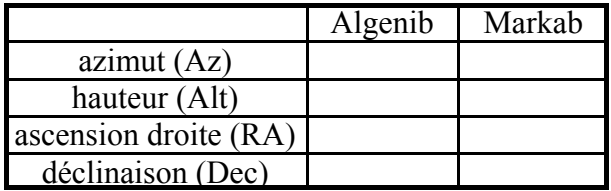

Quelle est la particularité des coordonnées équatoriales par rapport aux coordonnées horizontales au cours du temps ? En quelle unité s'exprime l'ascension droite ?

Déplacer le curseur de la souris le long de la ligne qui joint les deux étoiles Algenib et Markab et observer la valeur de la déclinaison (Dec) qui s'affiche en bas à gauche de l'écran. Que remarque-t-on ?

Amener le curseur de la souris sur la ligne parallèle à la ligne précédente et située en dessous. Reprendre le défilement du temps et observer les indications

- de la déclinaison (Dec),

- de l'ascension droite (RA), en particulier chaque fois qu'un grand cercle passe sur le curseur.

Cette ligne représente le *cercle équatorial* vu par la tranche ; le plan qui le contient est un des éléments de référence dans le système de coordonnées équatoriales, c'est l'*origine des déclinaisons*.

Pour observer l'autre plan de référence, *origine des ascensions droites*, arrêter le défilement du temps lorsque l'indication d'ascension droite vaut 0 h. Parcourir alors avec le curseur le grand cercle perpendiculaire au cercle équatorial et observer l'indication de l'ascension droite.

L'intersection de ces deux grands cercles est le *point* γ*.* 

Lorsque le curseur est sur le grand cercle origine, avancer le temps d'une heure (touche H). Le curseur se trouve à nouveau sur un grand cercle mais quelle est alors la valeur de l'ascension droite ?

Cette observation justifie le nom de « *cercles horaires* » donné aux grands cercles passant par les pôles ainsi que le nom donné à l'unité des ascensions droites.

Les positions fixes des étoiles sur la sphère céleste et la rotation de celle-ci en 23 h 56 mn expliquent que :

- les étoiles décrivent toujours le même trajet dans le ciel : elles se lèvent et se couchent toujours aux mêmes points de l'horizon et culminent toujours à la même hauteur,

- les *étoiles situées sur l'équateur céleste* (exemple Mintaka) sont présentes 12 h au dessus de l'horizon et 12 h en dessous ; elles se lèvent toujours précisément à l'Est et se couchent toujours précisément à l'Ouest, ces points se trouvant à l'intersection du plan de l'équateur avec le plan horizon,

- les *étoiles situées en dessous de l'équateur céleste* restent moins de 12 h au dessus de l'horizon d'un lieu d'observation situé dans l'hémisphère terrestre nord ; elles se lèvent au Sud-Est et se couchent au Sud-Ouest, - les *étoiles situées en dessus de l'équateur céleste* restent plus de 12 h au dessus de l'horizon d'un lieu d'observation situé dans l'hémisphère terrestre nord, se lèvent au Nord-Est et se couchent au Nord-Ouest,

 - les heures de lever, de coucher et de passage au méridien, qui sont repérées avec des horloges faisant un tour en 24 heures, se décalent de jour en jour de 4 minutes en moyenne.

### **Position précise du pôle céleste Nord**.

Arrêter le défilement du temps et se placer face au Nord.

Faire monter la ligne de visée jusqu'à ce que l'Etoile Polaire soit au centre de l'écran.

Appuyer une dizaine de fois sur la touche Z pour faire un zoom.

Placer le curseur de la souris au point de rencontre des grands cercles qui quadrillent la sphère céleste ; noter ses coordonnés horizontales. Comparer la valeur de la hauteur (Alt) de ce point à la latitude de Lyon affichée en haut à gauche de l'écran.

Reprendre le défilement du temps et observer l'Etoile Polaire. Que remarque-t-on ? Evaluer la distance qui sépare l'étoile polaire du pôle céleste Nord.

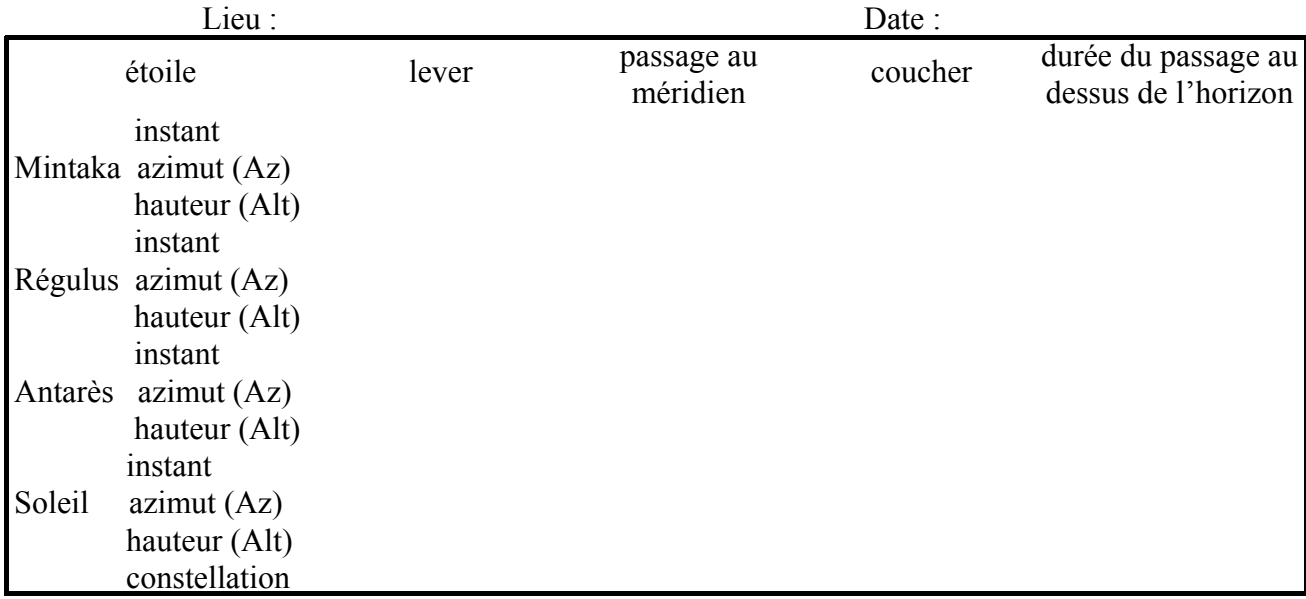

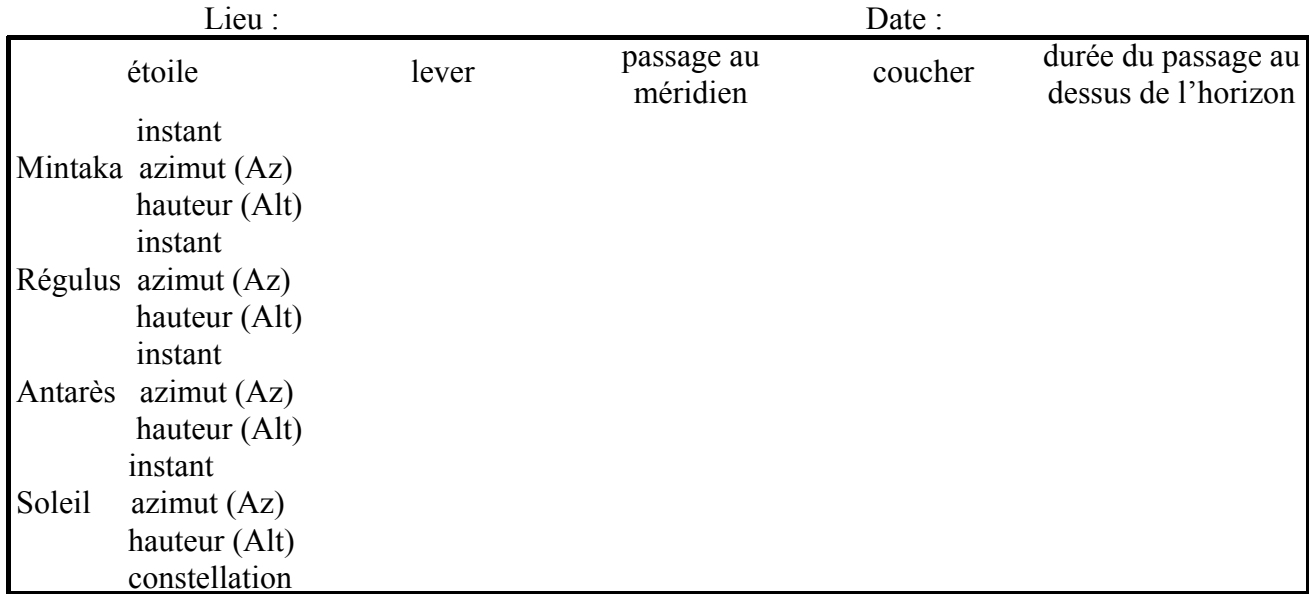

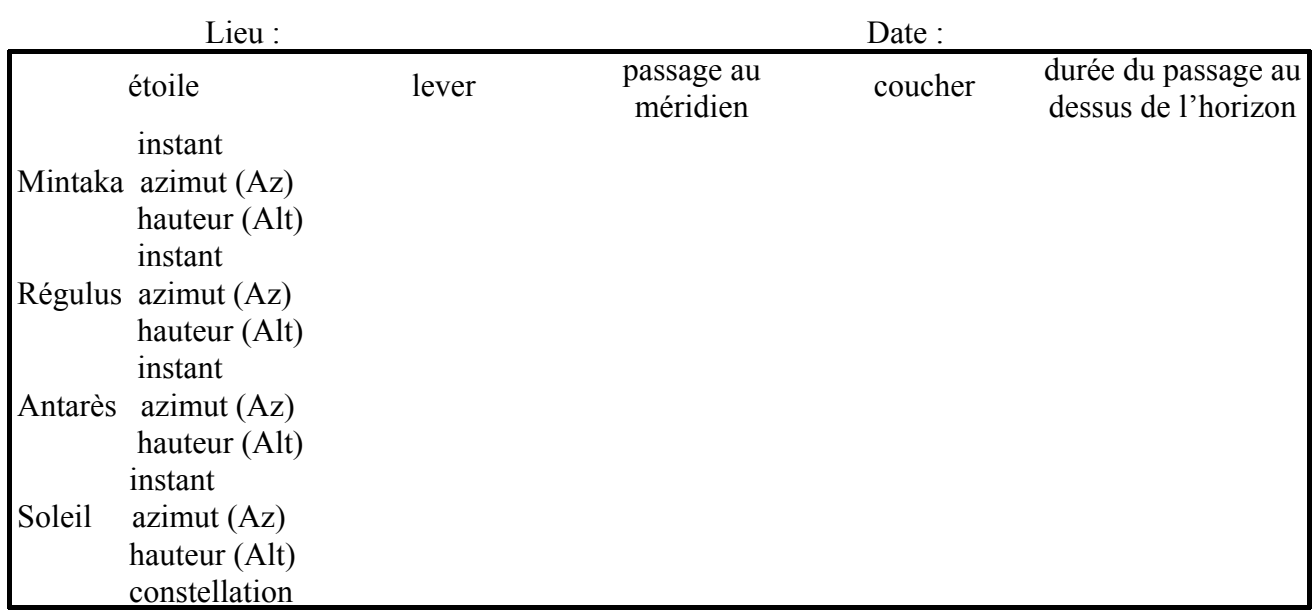

#### **Déplacement du Soleil parmi les étoiles.**

Mettre la date au 16 avril.

Choisir l'heure afin que le Soleil soit situé sur le méridien Sud ; pointer le Soleil avec le curseur et noter ses coordonnées :

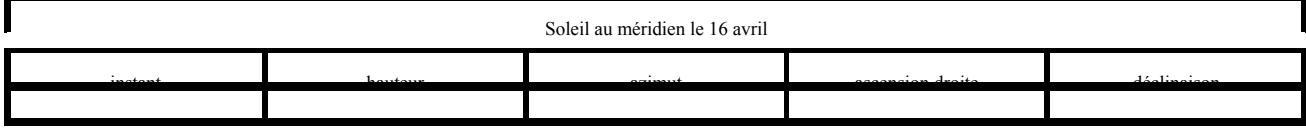

Si la lettre D est affichée en avant de l'indication horaire, appuyer sur la touche V.

Appuyer successivement sur la touche C, puis la touche G et enfin la touche F9  $\cdot$ 

Faire défiler le temps, jour par jour (touche D ou touche A avec incrément en jour) ; observer, toujours à la même heure, le déplacement du Soleil dans chacune des constellations.

Noter les noms de toutes les constellations traversées ainsi que les dates d'entrée du Soleil dans chacune d'elles. On les appelle « constellations du Zodiaque ».

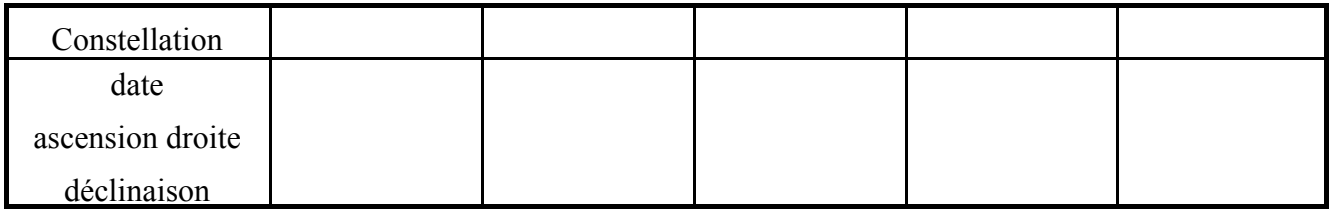

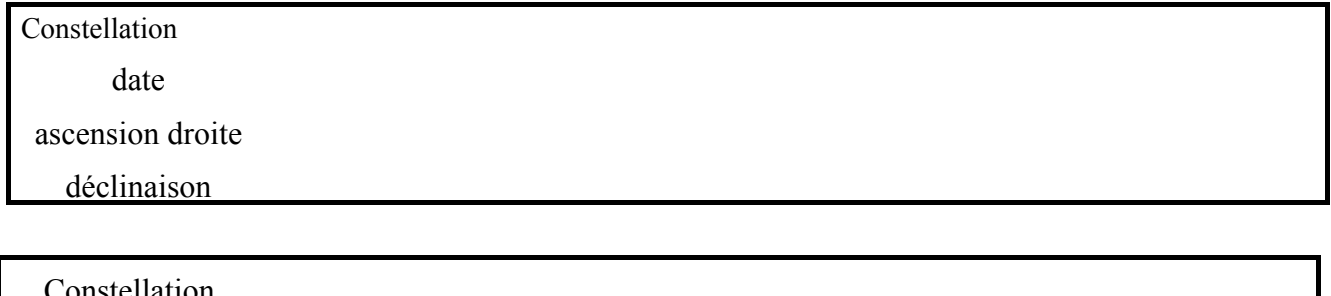

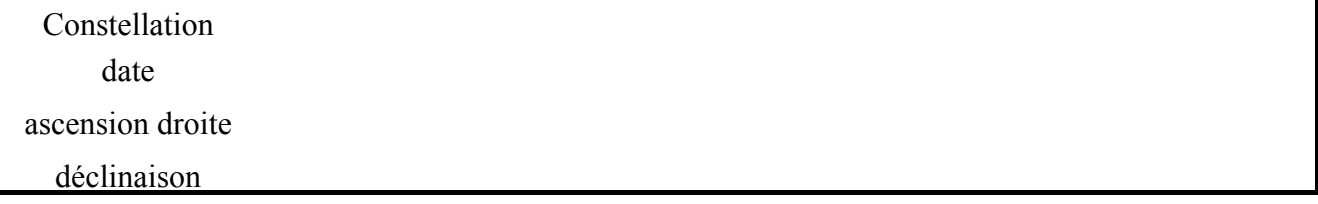

Arrêter le défilement quand il s'est écoulée exactement une année (date et heure coïncidant avec celles du départ, à une année près). Le Soleil a-t-il retrouvé sa position de départ ?

Appuyer sur la touche  $F_6$  : une ligne rouge apparaît qui représente la trajectoire annuelle du Soleil sur le fond étoilé, c'est la ligne de l'*écliptique*.

Reprendre le défilement du temps au moyen des touches (Shift + R) : l'incrément est alors égal à 23 heures 56 minutes.

Qu'observe-t-on : - pour les étoiles,

```
- pour le Soleil ?
```
D'autre astres errants se déplacent sur la ligne de l'écliptique, ce sont les planètes.

Pour arrêter taper sur la touche A.

# **Durée des jours et des nuits à Lyon.**

- Au 21 mars (équinoxe de printemps)
	- 21 juin (solstice d'été)
		- 23 septembre (équinoxe d'automne)
		- 22 décembre (solstice d'hiver)

repérer : la trajectoire du Soleil,

la durée écoulée entre le milieu de la journée et le coucher du Soleil, le point de l'horizon où le Soleil se couche.

Pour cela :

- diminuer le zoom, si nécessaire, pour que la sphère céleste en son entier apparaisse sur l'écran,
- se placer face à l'Ouest, la ligne rouge de l'écliptique étant affichée,
- mettre le Soleil sur le bord supérieur gauche de la sphère céleste (milieu du jour),
- faire défiler le temps (touche A) puis l'arrêter au moment du coucher du Soleil.

Remplir les tableaux suivants.

### Trajectoire du Soleil le 21 mars :

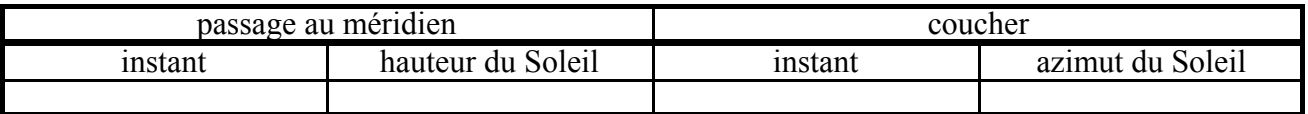

durée du jour :

Trajectoire du Soleil le 21 juin :

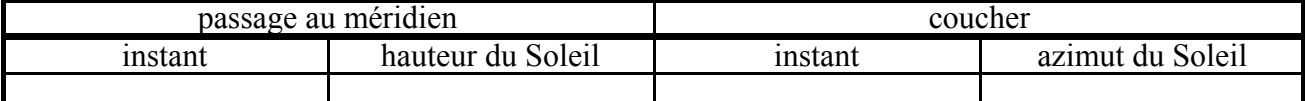

durée du jour :

### Trajectoire du Soleil le 23 septembre :

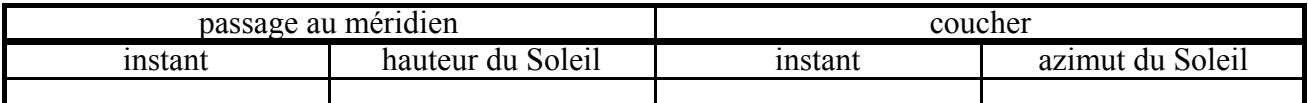

durée du jour :

### Trajectoire du Soleil le 22 décembre :

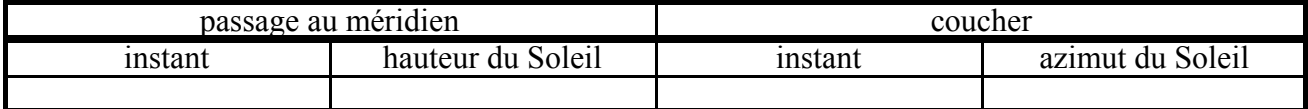

durée du jour :

Justifier les termes « équinoxe » et « solstice ».

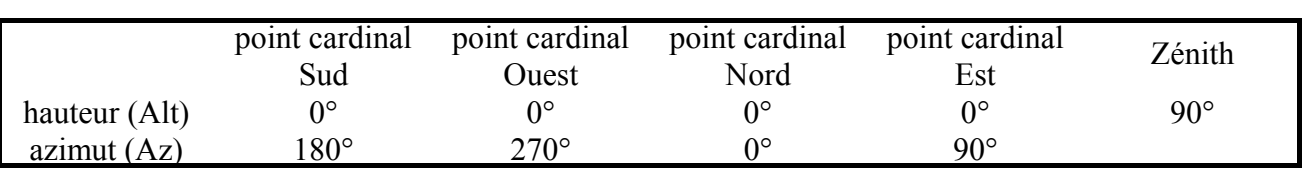

# **1** − **Points remarquables du lieu.**

La hauteur se mesure en degrés à partir du plan horizon.

L'azimut se mesure également en degrés mais son origine est différente suivant qu'elle est choisie par les navigateurs ou par les astronomes :

- les navigateurs mesurent l'azimut à partir du demi-plan vertical contenant le point cardinal Nord et le Zénith c'est à dire le demi-méridien nord,

- les astronomes le mesurent à partir du demi-plan vertical contenant le point cardinal Sud et le Zénith c'est à dire le demi-méridien sud

# **2** − **Coordonnées horizontales de quelques étoiles.**

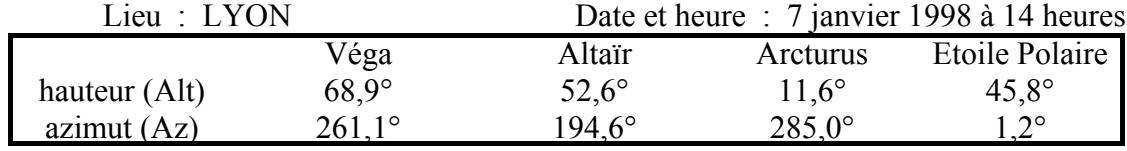

Les coordonnées horizontales d'un astre ne dépendent pas de la direction dans laquelle regarde l'observateur puisqu'elles sont mesurées par rapport à des repères fixes du lieu d'observation que sont le plan méridien et le plan horizon.

# **3** − **Deux heures plus tard.**

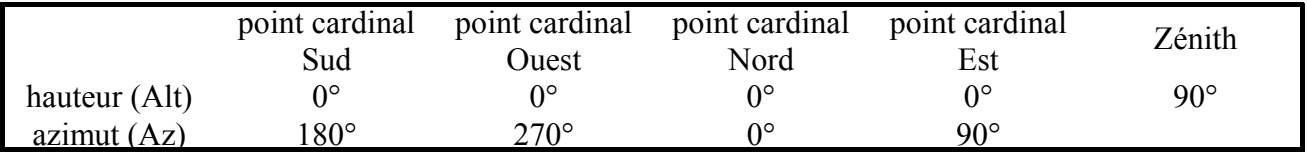

Les points cardinaux et le zénith appartiennent au référentiel utilisé pour repérer les coordonnées horizontales. Leurs positions sont donc indépendantes du temps qui s'écoule.

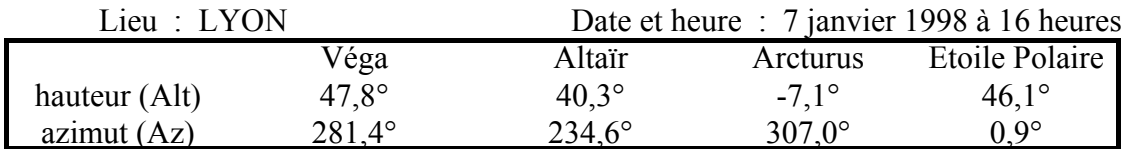

La position de l'Etoile Polaire varie peu car elle se trouve très proche du prolongement de l'axe de rotation de la Terre.

Les coordonnées des autres étoiles varient au cours du temps à cause de la rotation diurne de la Terre sur elle-même. L'azimut de l'étoile croît constamment, sa hauteur croît entre son lever et son passage au méridien puis décroît jusqu'à son coucher.

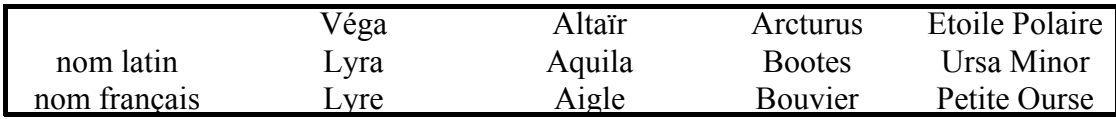

# Les Constellations

La position d'une étoile dans sa constellation est indépendante de l'heure d'observation.

# Les étoiles

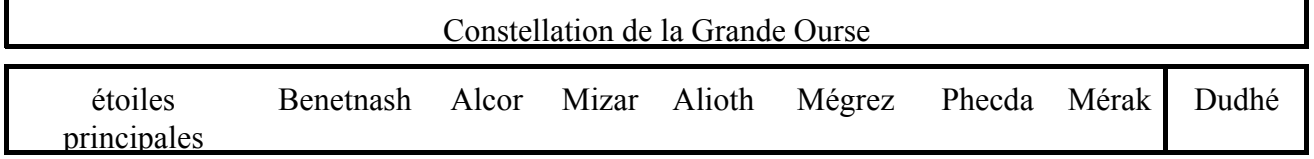

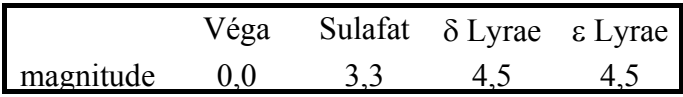

Plus un astre est brillant, plus sa magnitude est petite.

# La Constellation d'Orion

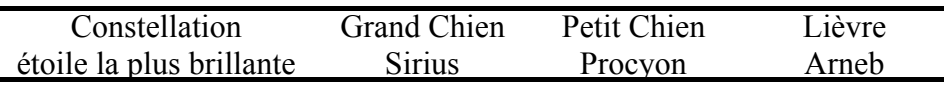

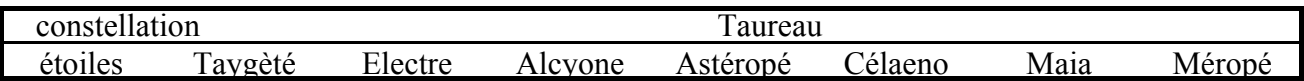

Orion passe dans le ciel environ 12 heures avant le Scorpion.

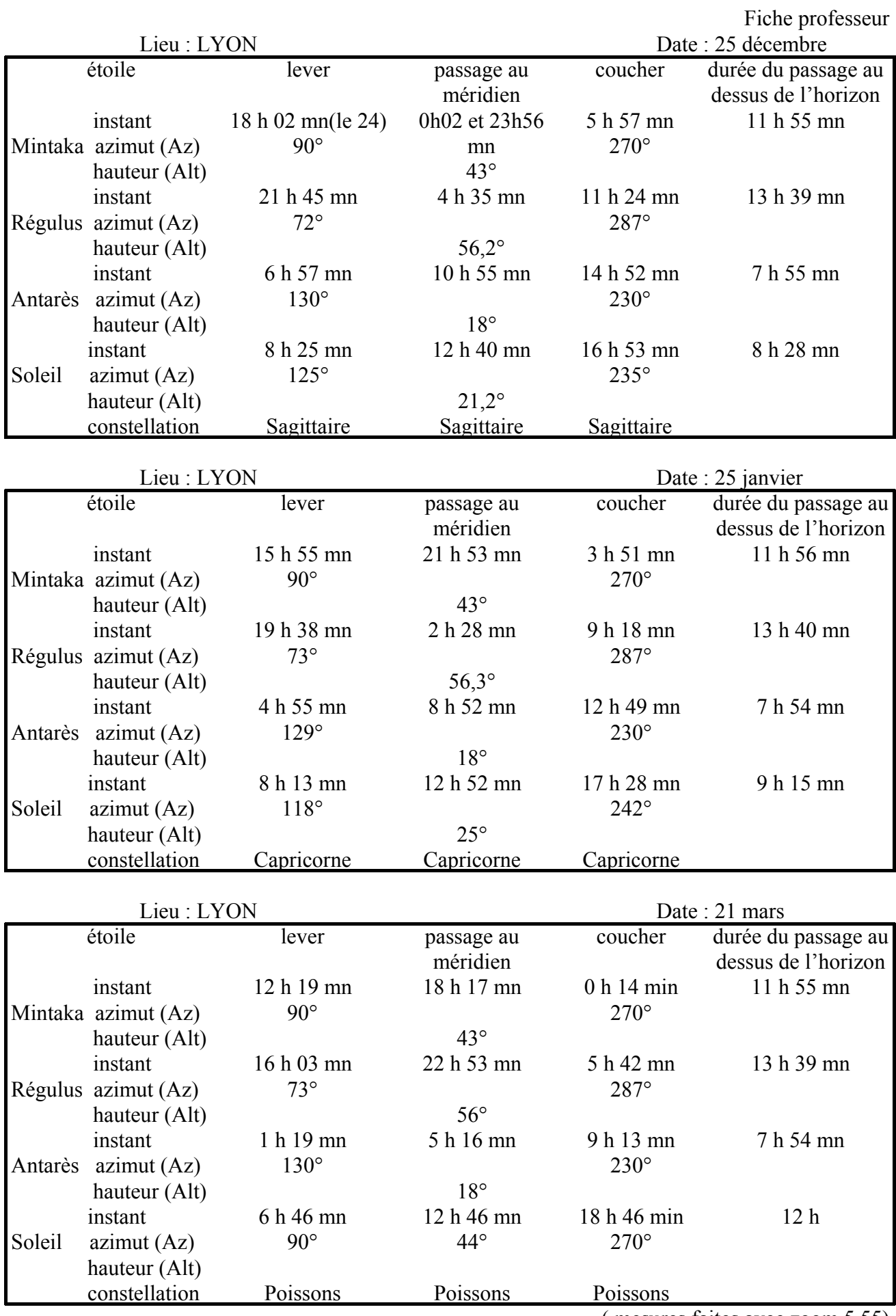

( mesures faites avec zoom 5,55)

# Les saisons

**Déplacement du Soleil parmi les étoiles.**

37 **mn** 2° 22'

droite déclina ison

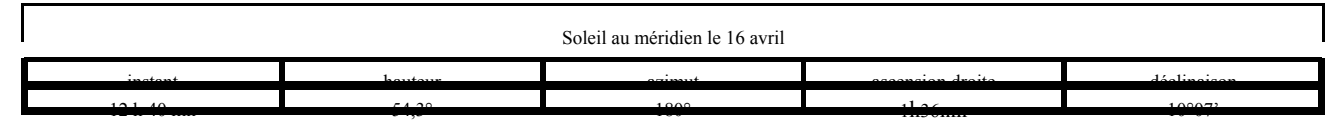

Entrée du Soleil dans les constellations

19 **mn** - 13° 59'

53 **mn** -  $20^{\circ}$ 10'

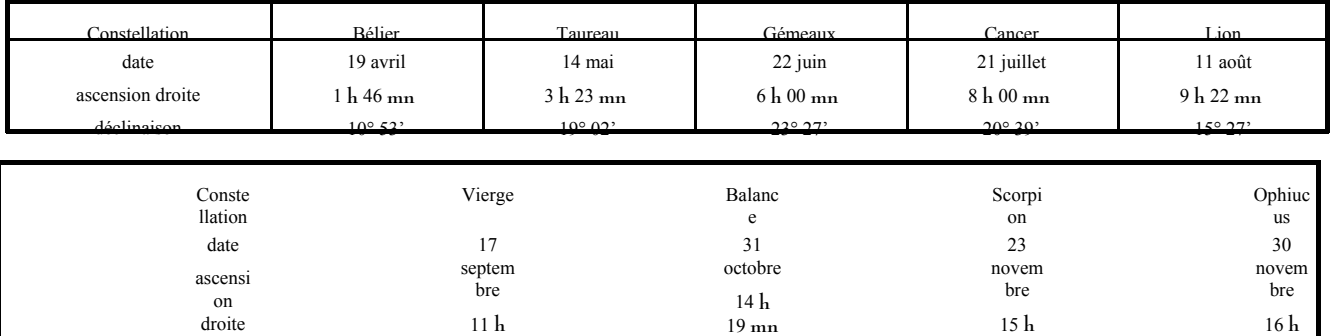

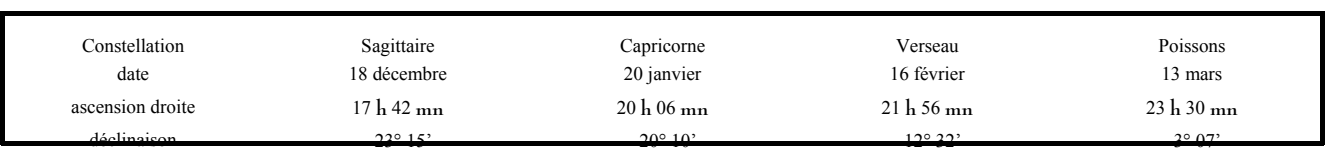

23 **mn** - 23° 15'

**Durée des jours et des nuits à Lyon.**

Trajectoire du Soleil le 21 mars :

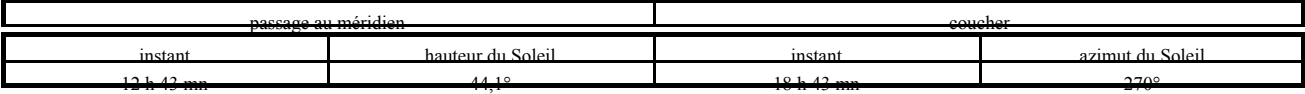

durée du jour : 2 \* 6 h = 12 heures

Trajectoire du Soleil le 21 juin :

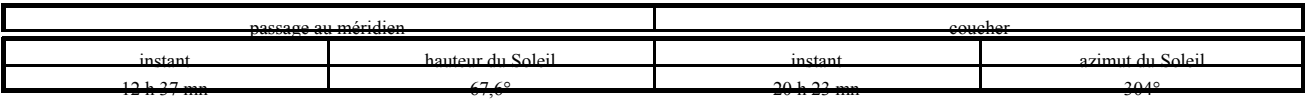

durée du jour : 2 \* 7 h 46 mn = 15 heures 32 minutes

Trajectoire du Soleil le 23 septembre :

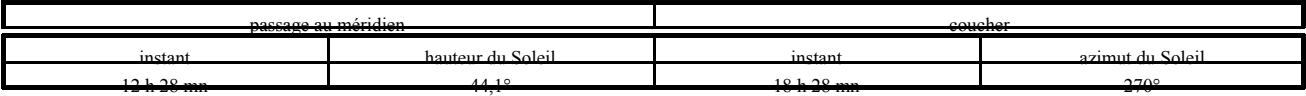

durée du jour :  $2 * 6 h = 12$  heures

#### Trajectoire du Soleil le 22 décembre :

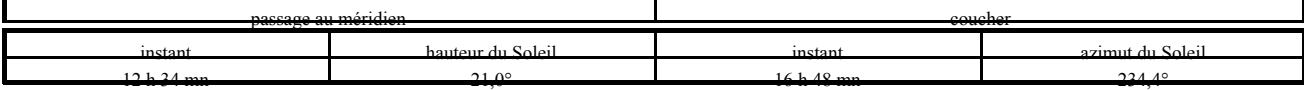

durée du jour :  $2 \times 4$  h 14 mn = 8 heures 28 minutes